## **VERISURF X Installation** For use with MastercamX3 only

**Warning**: SIM should not be connected during Mastercam X3 install. Mastercam X3 (CD 1) must be installed before installing Verisurf (CD 2) *Must be logged in with Administrator rights prior to installing software* 

1. Installing Mastercam X3

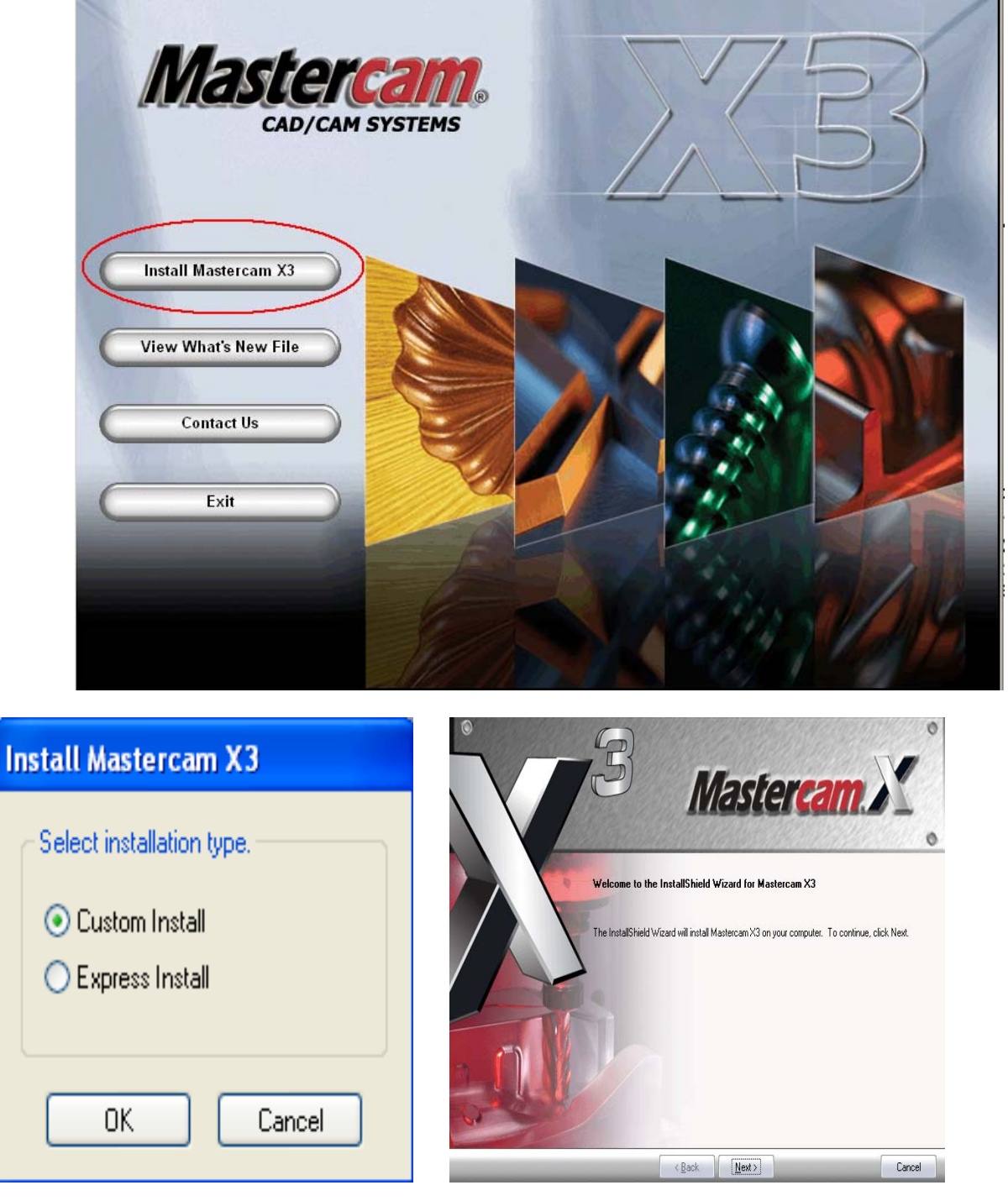

Page 1 of 9 Toll Free Support line: (888) 713- 7201 support@verisurf.com www.verisurf.com

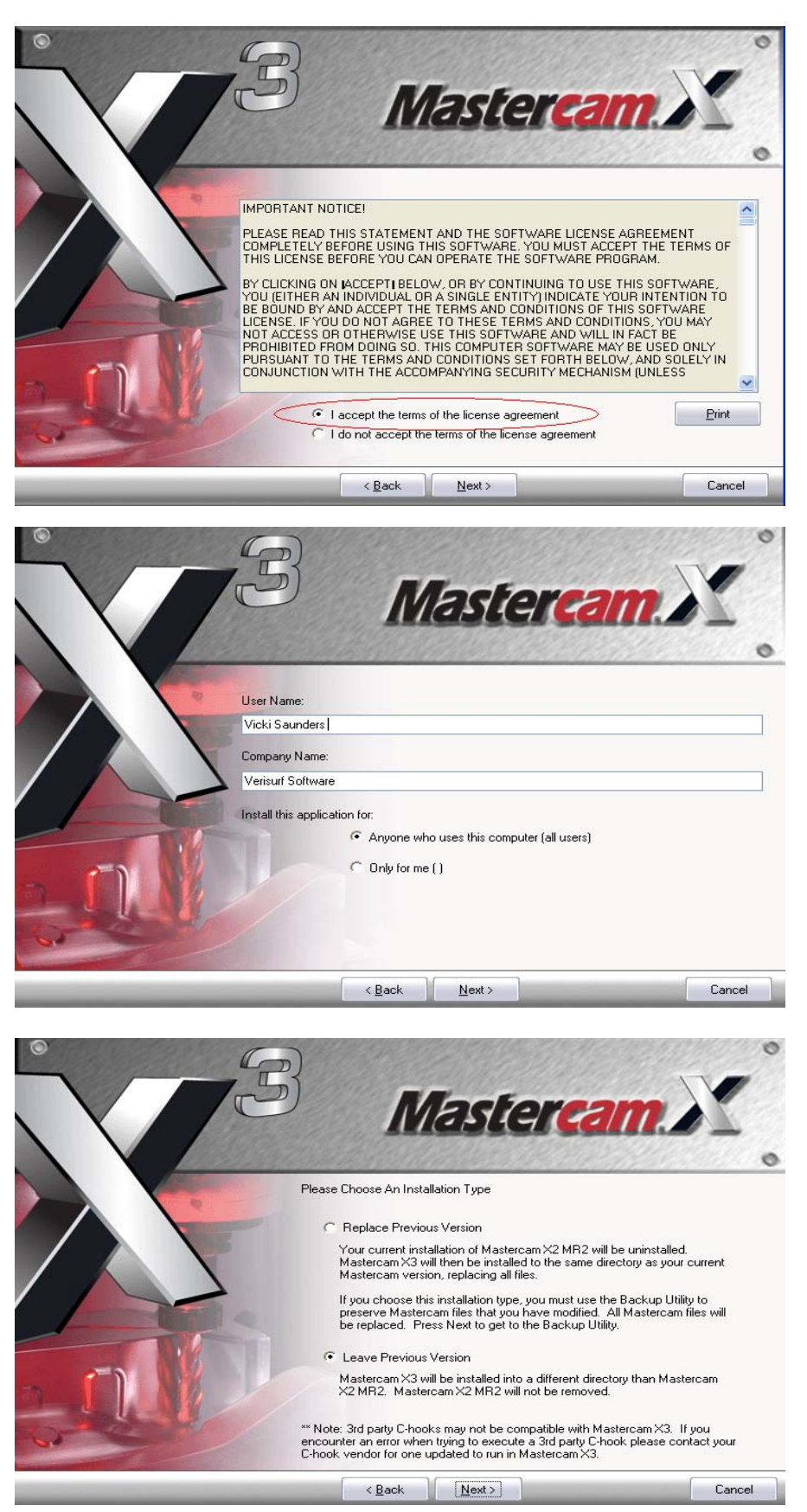

Page **2** of **9** Toll Free Support line: (888) 713- 7201 support@verisurf.com www.verisurf.com

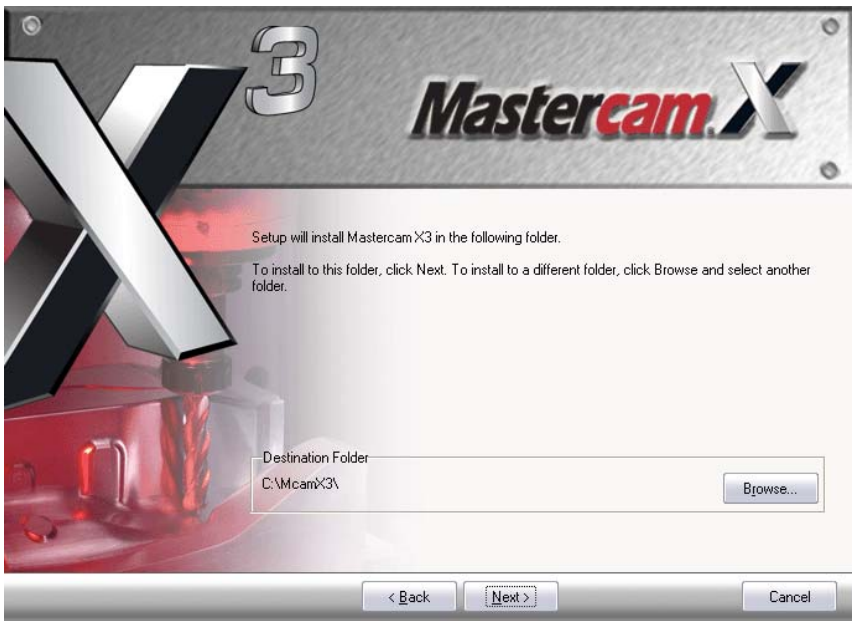

Select *HASP* if using a standalone PC or Laptop; *Nethasp* if using a Network sim.

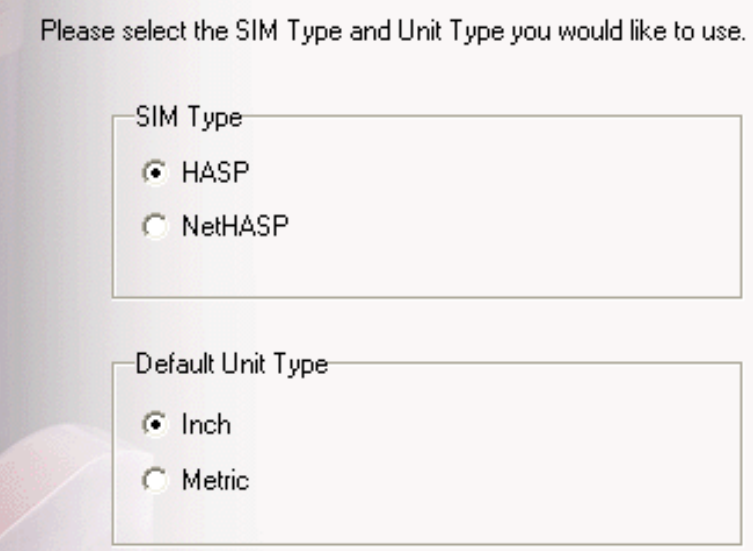

After Mastercam X3 has finished installing you can now Install Verisurf X

# 2. Installing Verisurf X

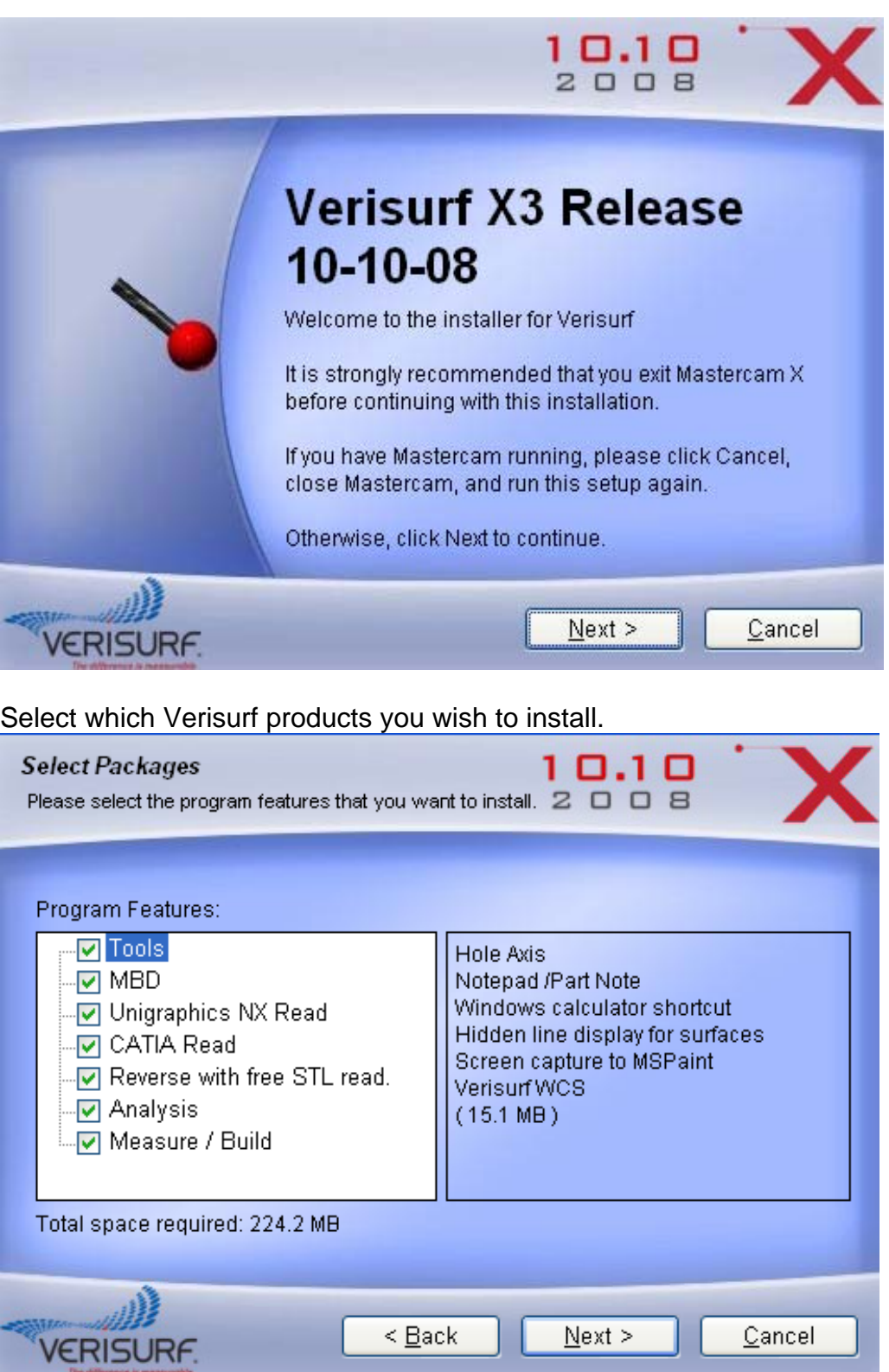

Page 4 of 9 Toll Free Support line: (888) 713- 7201 support@verisurf.com www.verisurf.com

Verisurf will automatically default to the McamX3 folder. Verisurf must be installed into the same folder as McamX3.

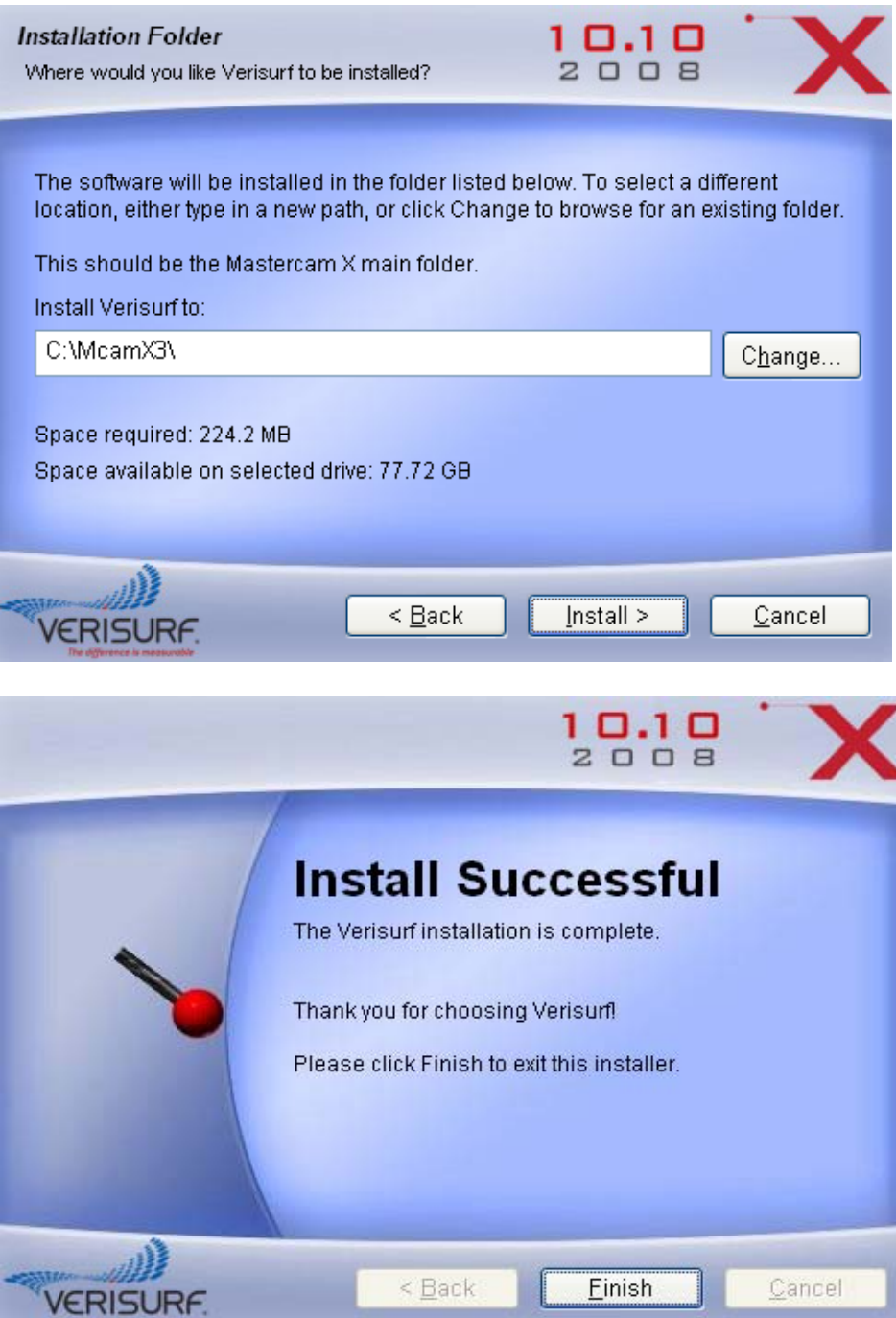

#### **3. Installing the VDI – Verisurf Device Interface**

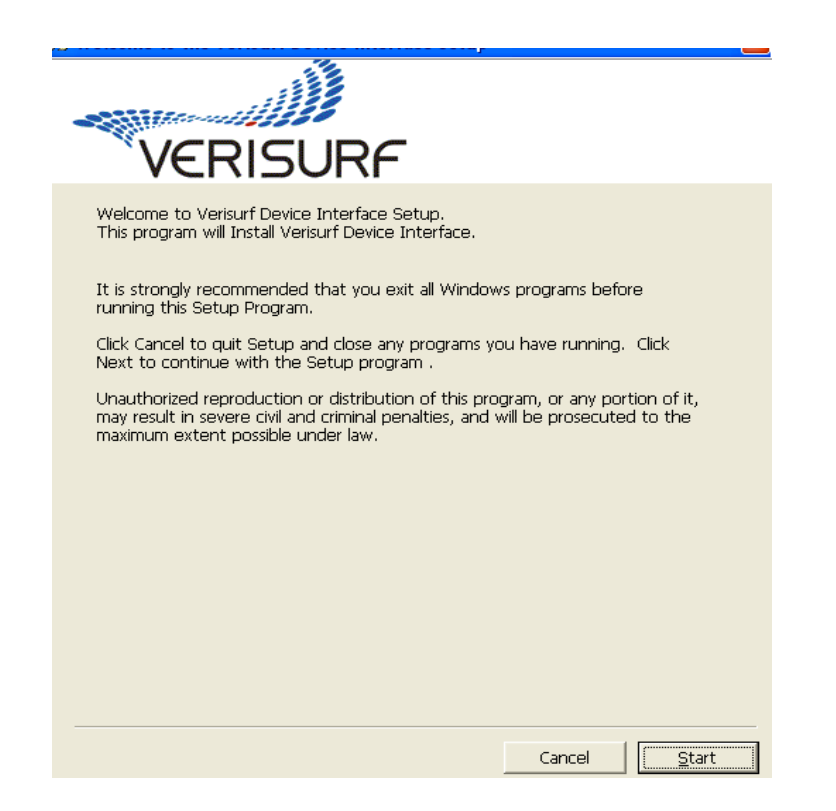

After installing, the VDI, select which devices you will be using with Verisurf.

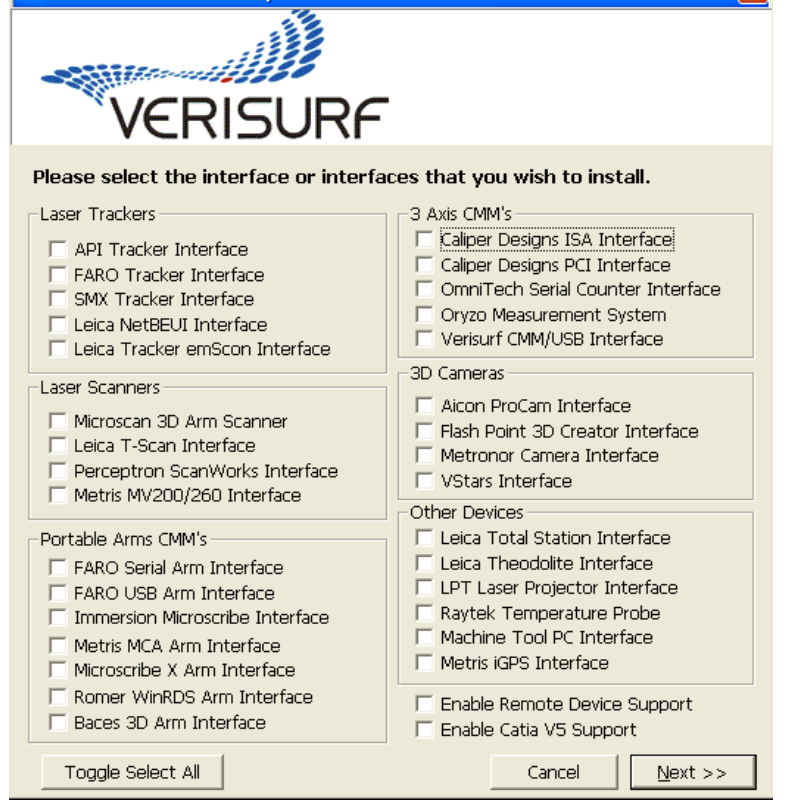

Page 6 of 9 Toll Free Support line: (888) 713- 7201 support@verisurf.com www.verisurf.com

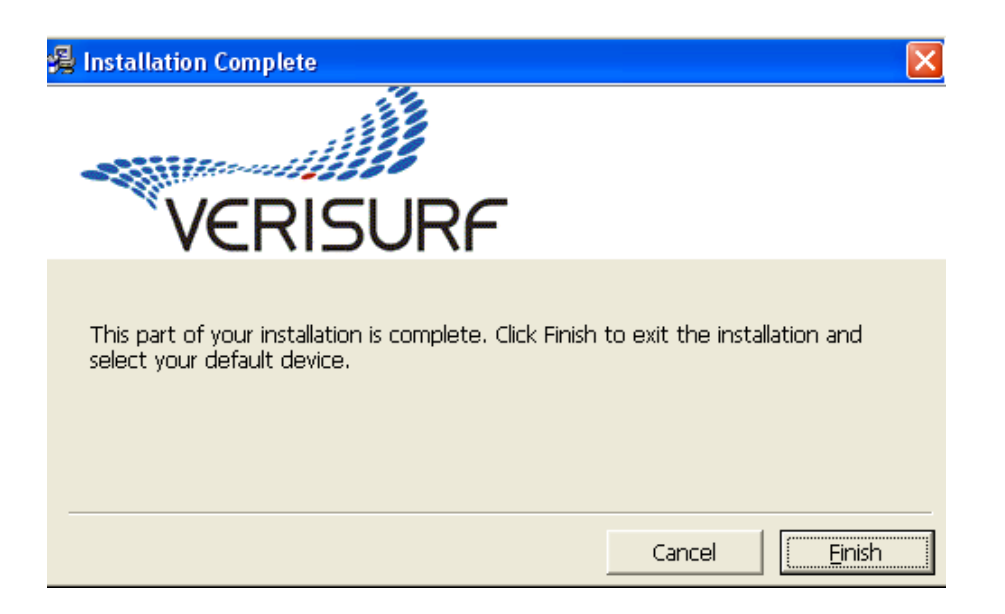

### **4.** Entering Verisurf **Access Codes**

Select Verisurf / Verisurf Settings

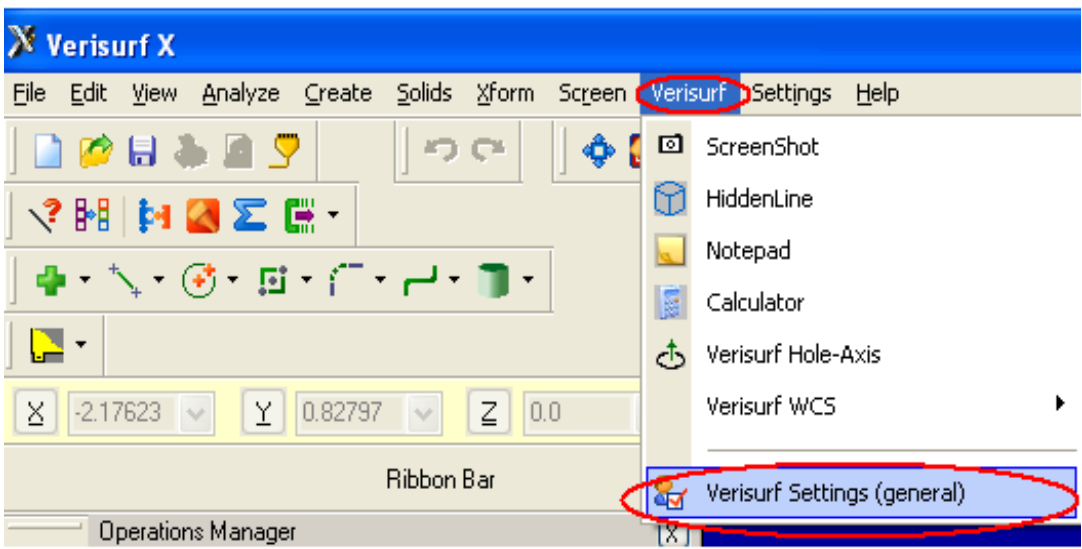

Select *Update* on the Verisurf Preferences Screen

Page 7 of 9 Toll Free Support line: (888) 713-7201 support@verisurf.com www.verisurf.com

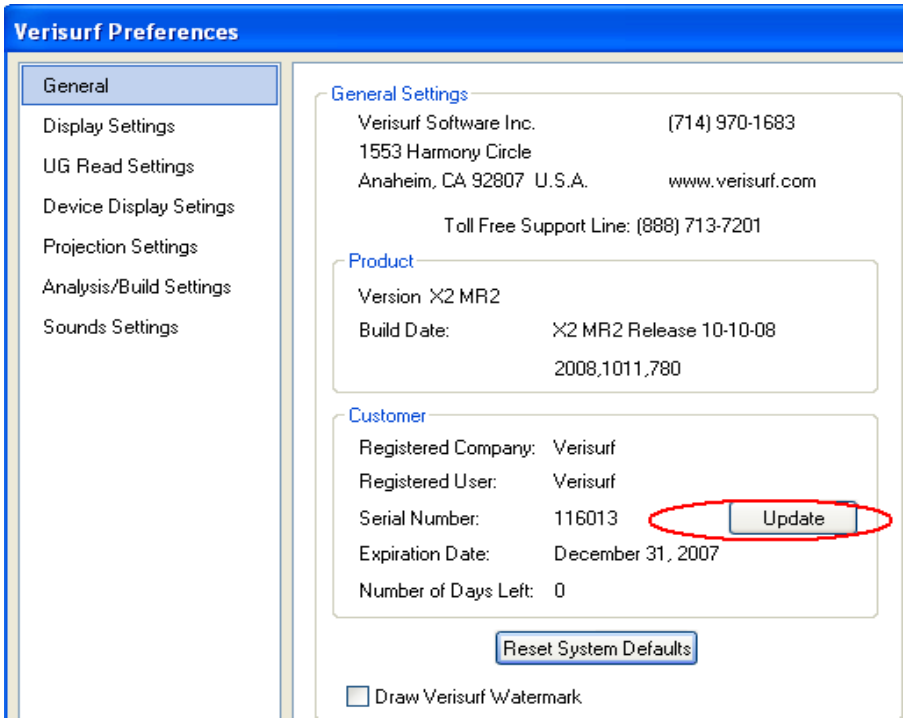

*Enter the Verisurf Access code in the white box and then select save* 

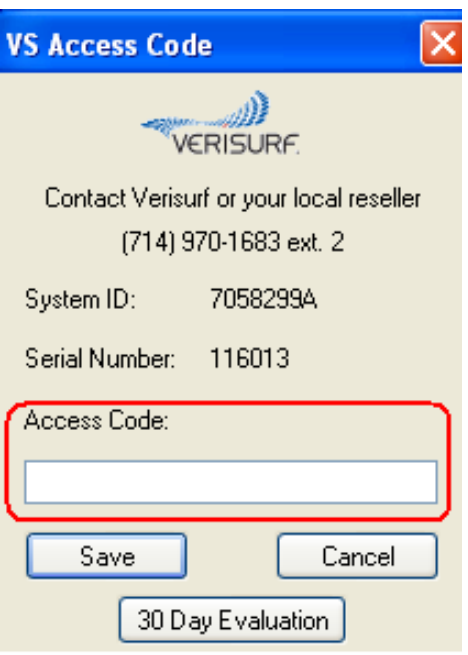

### **5. VERISURF MANUALS**

Verisurf Manuals can be located in two different ways.

a. While Verisurf is open you can click on the reference guide icon which will open the manual for that particular product .

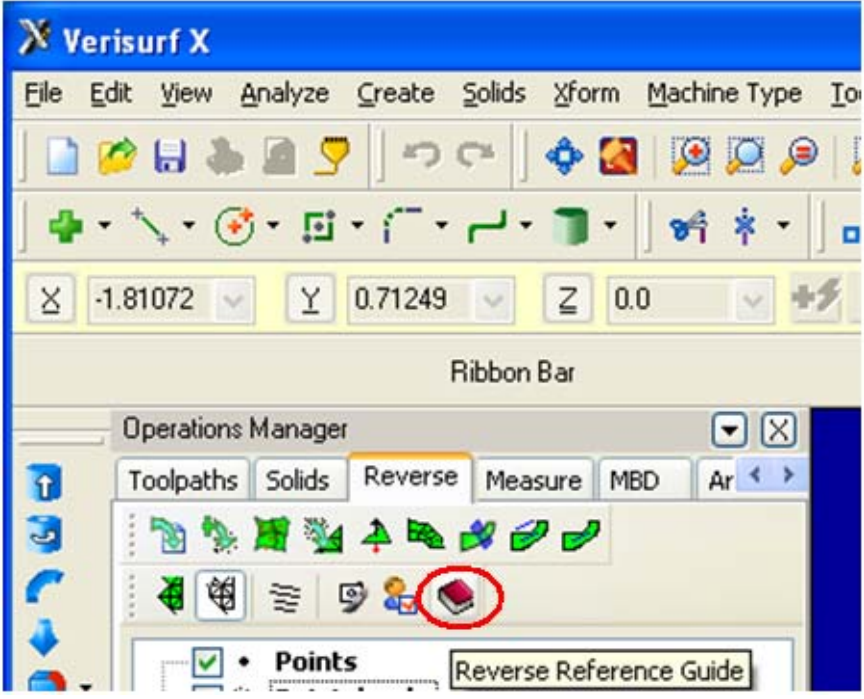

b. All of the Verisurf Manuals are located in the McamX3/documentation/*Verisurf* file

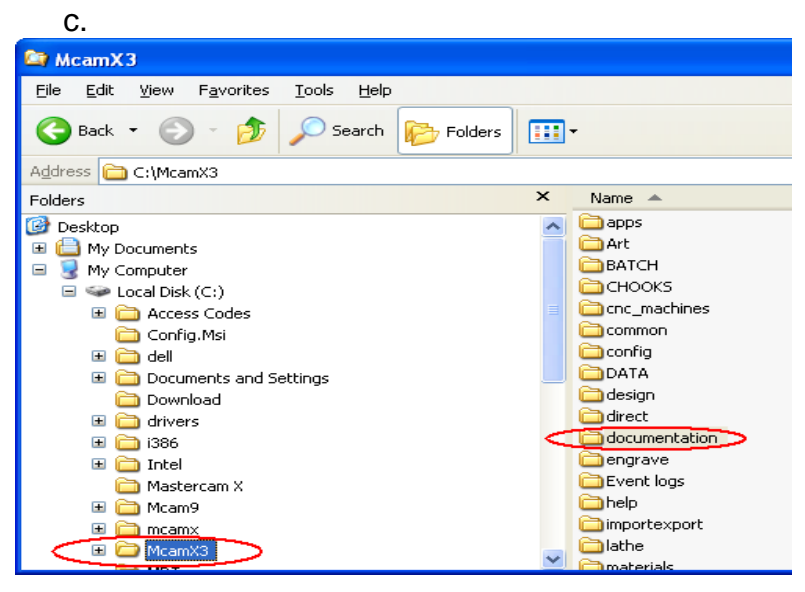

Page 9 of 9 Toll Free Support line: (888) 713-7201 support@verisurf.com www.verisurf.com